# PHOTOSPEAK: A GUIDE FOR LANGUAGE TEACHERS

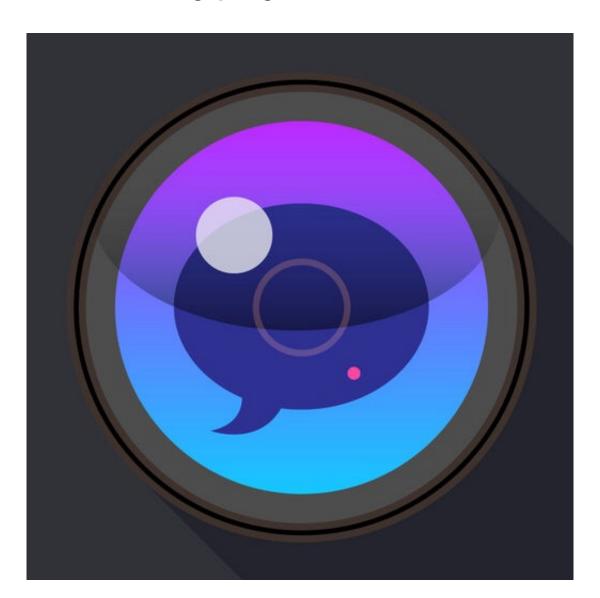

**BY JOE DALE** 

#### Introduction

PhotoSpeak is a free iOS app which allows you to animate the mouth and eyes of a photo or hand drawn picture of a face and save the results as a video. A creative way of promoting speaking in the languages classroom, you can take a picture of someone's face with the default camera or find a royalty free image of a famous person's face and turn it into a talking character.

Photosforclass.com is a great directory of Creative Commons images which when downloaded display the image's licensing attribution in the footer making them perfect for use in class as there is no risk of breaching copyright.

#### To get started

First go to Photosforclass.com and search for a person you want to animate. You need to find an image where the front of the face is clear and the mouth is closed.

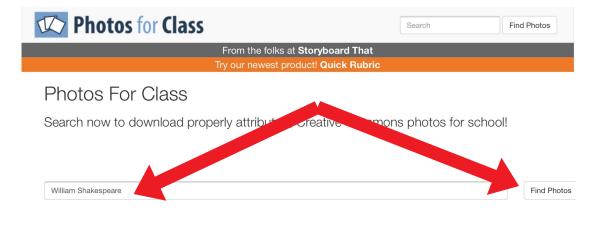

Teachers have told us they need a place to access safe images that are available to be used in the classroom and for educational purposes. Plus, they want accurate image citations. We've heard you and created "Photos For Class" to meet your needs for images!

- Age Appropriate Images All images are appropriate for the school setting, thanks to Flicker SafeSearch and our proprietary filters -Read More
- Automatic Citation Downloaded images automatically cite the author and the image license terms Read More
- Creative Commons All photos shown are, to the best of our (and Flickr's) knowledge, licensed by Creative Commons for public use

## Add your search term in the search box and tap Find Photos.

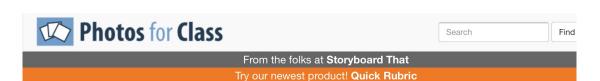

### Creative Common Photos of William Shakespeare - Page 3

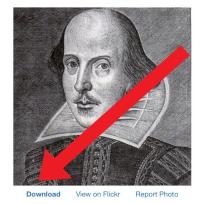

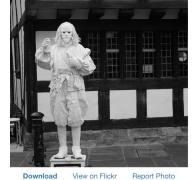

Tap Download.

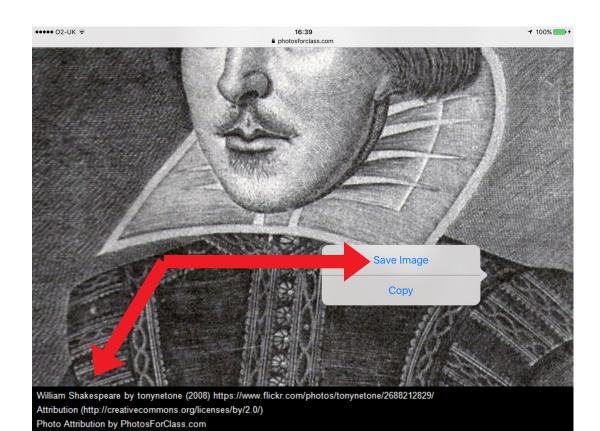

Having downloaded the image, you can see the attribution has been added to the footer. Hold your finger on the image until the Save Image option appears. Tap Save Image.

Other directories of royalty free images include <u>Unsplash</u>, <u>Pexels</u> and <u>Pixabay</u>. You can also do an <u>advanced Google image search</u> and select 'Free to use share modify' before searching.

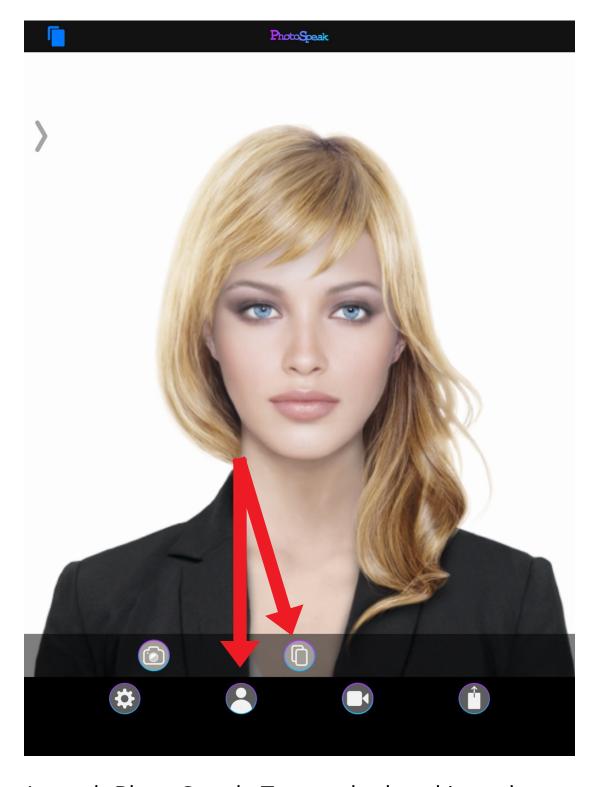

Launch PhotoSpeak. Tap on the head icon then the photos icon

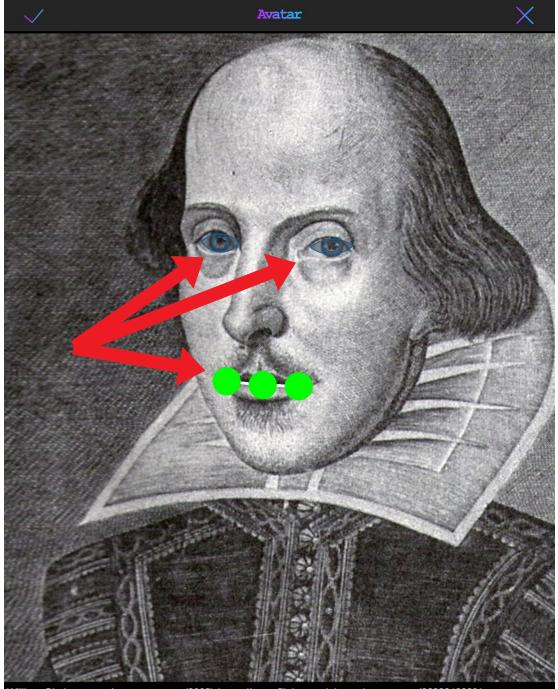

William Shakespeare by tonynetone (2008) https://www.flickr.com/photos/tonynetone/2688212829/ Attribution (http://creativecommons.org/licenses/by/2.0/) Photo Attribution by PhotosForClass.com

Tap on the mouth or eyes if they need repositioning.

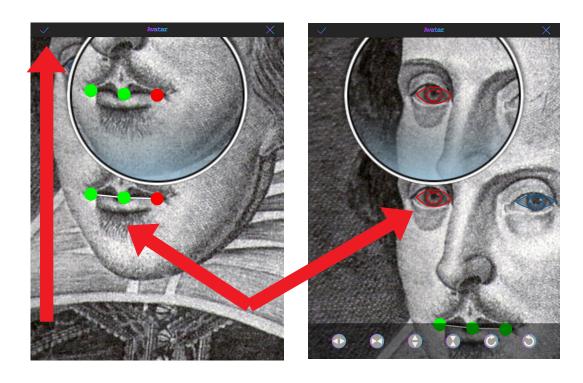

Move the green and red handles for the mouth and the red icon for the eyes. Tap the tick when you've finished.

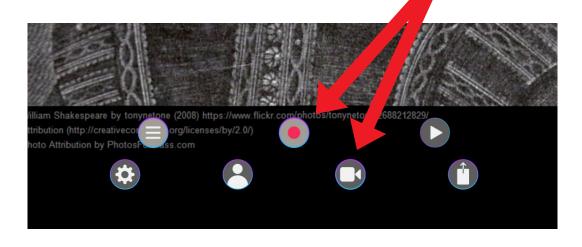

Tap on the video camera icon and the red record button.

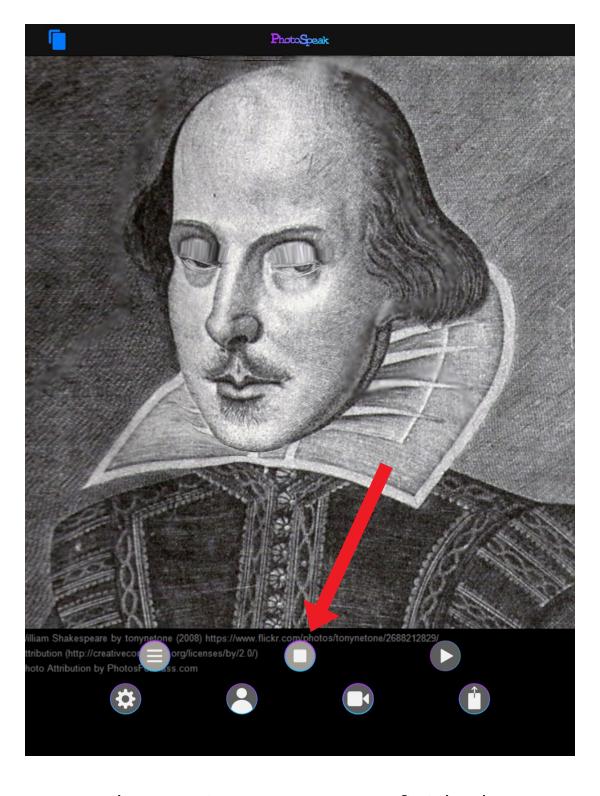

Tap on the stop icon once you've finished speaking.

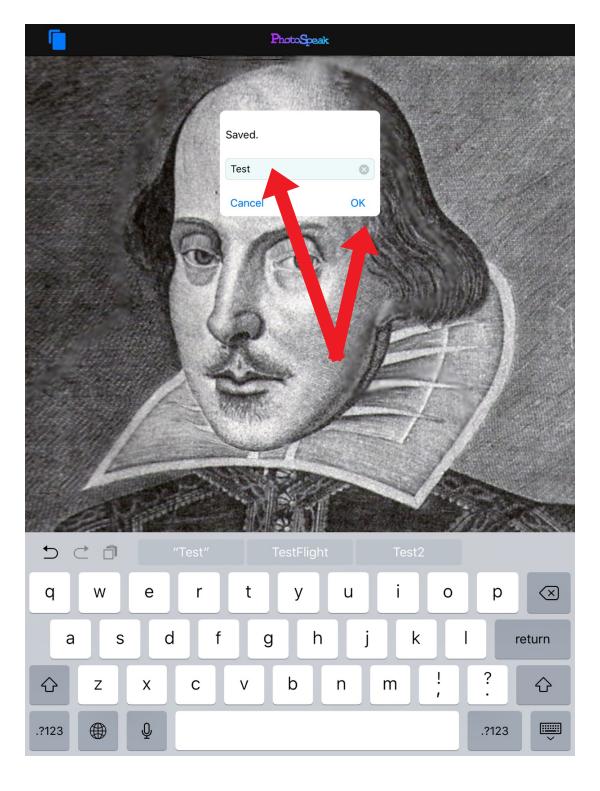

Name your video and tap OK.

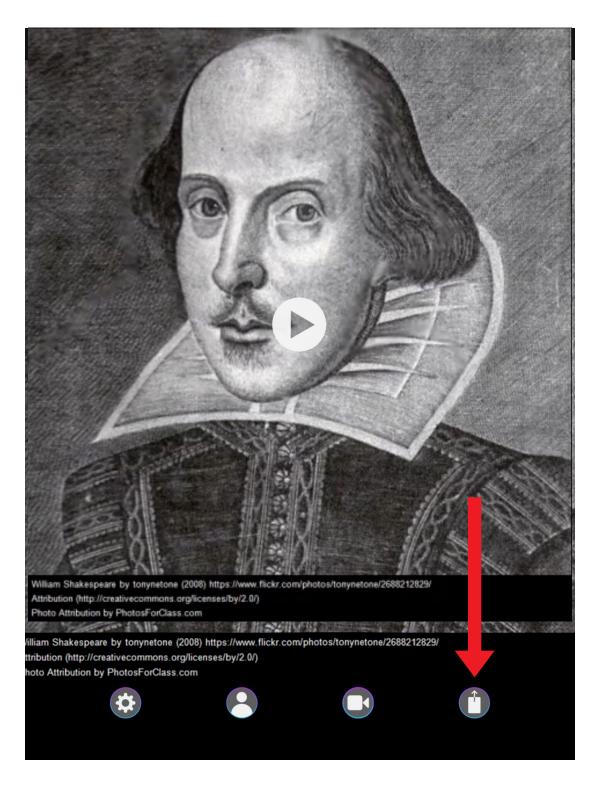

Tap on the export icon.

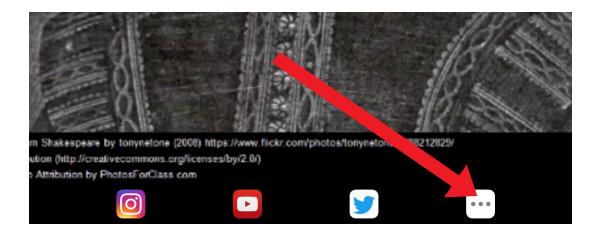

Tap on the 3 horizontal dots and tap Save Video. Your video is saved to your camera roll where you can import it into another app like Book Creator or upload it to another platform.

I hope you've found this guide useful and it's given you some ideas on how you can use PhotoSpeak as a way of promoting speaking in your language lessons!

Feel free to send me some feedback via email: joedale@talk21.com or via Twitter: @joedale